# HOW TO REQUEST YOUTH

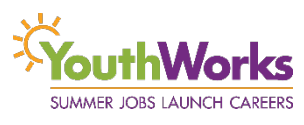

YouthWorks worksites interested in requesting their own youth for the 2019 summer must do the following by **April 5, 2019:**

1. Register as a 2019 worksite at

### **<https://youthworks.oedworks.com/>**

- 2. Identify your Worksite Registration ID (see back of this page)
- 3. Identify the youth you are interested in working with. Ensure they apply and get verified for YouthWorks. Collect their **Verification Receipts**
- 4. Complete the bottom portion of the verification receipt (YouthWorks Request Form). Include name of position the youth is to be assigned to from Worksite Application and Worksite Registration ID (see next page)
- 5. Scan/picture and save receipt(s) on your computer
- 6. Go to the link below to access the *YouthWorks Receipt and Request List Submission Form*. Complete the form, attach the receipts to the using the prompt at the bottom, and click submit:

### **http://tinyurl.com/YWRequests2019**

#### If youth lost Verification Receipt

- 1. Talk to youth(s) to ensure they have applied and been verified for YouthWorks
- 2. Download the *YouthWorks Worksite Request List Template* at the following link:

#### **http://tinyurl.com/YWRequestListTemplate2019**

- 3. Complete the information on the request list. Save the file as an Excel file (ends with .xls or .xlsx)
- 4. Go to the link below to access the *YouthWorks Receipt and Request List Submission Form*. Complete the form, attach the Request List using the Choose Files button at the bottom, and click submit:

### **http://tinyurl.com/YWRequests2019**

#### What happens next?

The speed and type of response varies by whether Receipts or Request Lists were submitted:

- **Receipts**: An email confirming submission will be sent in 3 workdays.
- **Request Lists**: An email confirming submission will be sent in 10 work days.
	- $\circ$  If you did not follow the instructions above correctly, we will request you resubmit the information the Request List. YouthWorks cannot honor Request Lists unless they were sent using the system above.
	- o If a youth was added to a list that has not applied to YouthWorks or been verified for YouthWorks, staff will let you know. Applications close on March 1, 2019 and the last verification appointment is March 29. If youth has not completed the necessary steps by these days, they cannot participate in YouthWorks.

**Note**: It takes up-to one business day after YW application submission before a worksite's name appears on the online form to submit a receipt/request list.

# **All requests are due by April 5, 2019**

# HOW TO FIND YOUR WORKSITE REGISTRATION ID

### **Step 1: Login to your YouthWorks Worksite Account Link: <http://youthworks.oedworks.com/app/>**

You must login to the account that your organization signed up for through the YouthWorks online portal. If you forgot your password, the login form has a button you can use to recover it.

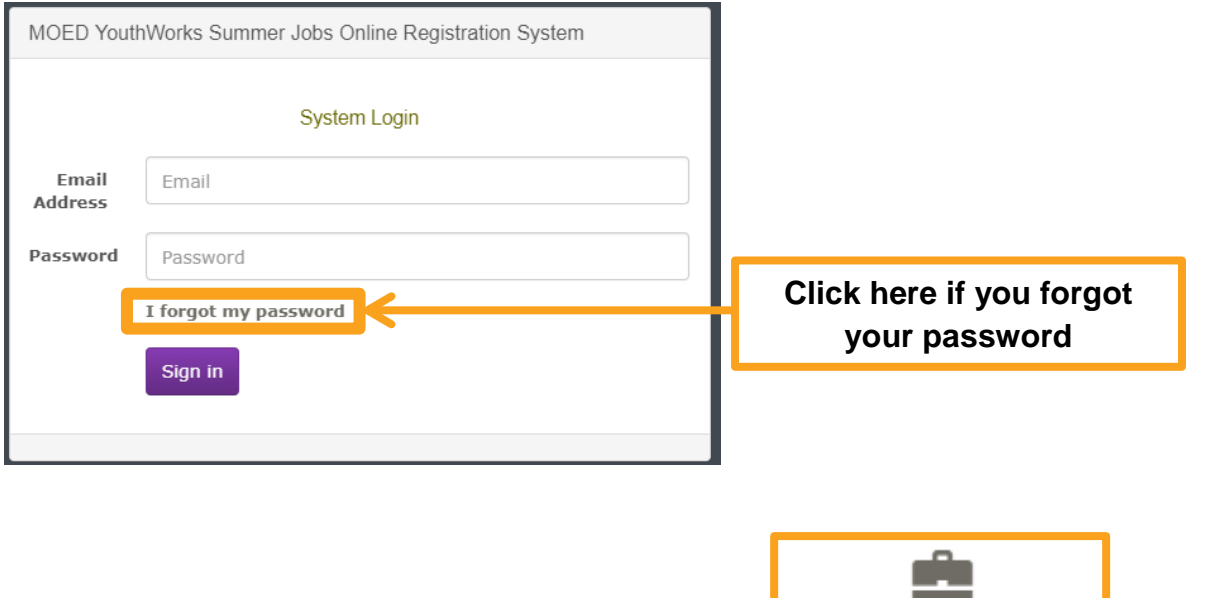

# **Step 2: Once logged in, click the LUNOTK MERGY AND STEP 2: Once logged in, click the LWorksite Registration**

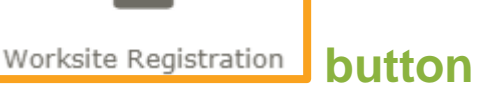

## **Step 3: Use the table below to identify the Worksite Registration ID you would like to use**

This table includes all worksite applications associated with your organization for every year. Some of the data may be from previous years and should be ignored. If you submitted multiple applications this year, you will have to select the Worksite Registration ID that is associated with your specific worksite of interest.

> **Applicaton Year** 2016 RegID:6459-MOED - Regional Skills Training Center View Application <sup>5</sup> 2017 RegID:9046-YouthWorks Analysts Program View Application 2017 RegID:9163-YouthWorks Access Research Program View Application 2018 RegIL 11098 YouthWorks Analysts Program View Application

*The registration ID (11098) for the 2018 YouthWorks Analyst Program application is boxed in as an example. Your registration ID for any application past 2019 should be 5 digits.*